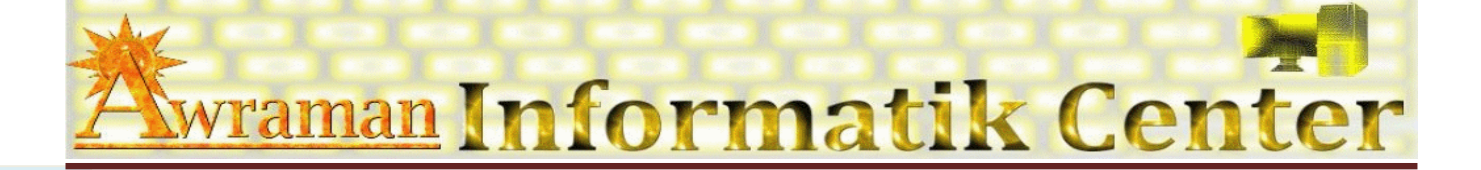

## **1.** *Arbeitsoberfläche*

- $\ddot{\mathbf{0}}$ Outlook-Applikations-Fenster kennen lernen
- Arbeiten mit Fenster-Funktionen
- Menü-Band œ,
- Ø Rechte Maustaste (Kontextmenü)
- O. Tastenkombinationen

## *2. E-Mail*

- Ō, **Nachrichten**
	- Ä Senden
	- $\boxtimes$  Empfangen
	- $\boxtimes$  Weiterleiten
	- $\boxtimes$  Antworten
	- $\boxtimes$  Entwurf
	- Ä Löschen
- **Text-Formatierung**
	- **E** Schriftarten
	- **B** Schriftgrösse
	- **■** Schriftfarbe
	- **图 Fett, Kursiv, Unterstreichen**
- **Einfügen (Anhang)**
	- $\overline{0}$ Bilder
	- $\overline{0}$ Dateien
	- $\mathbf{0}$ Kalender
	- $\overline{0}$ Signatur
	- $\overline{0}$ Outlook-Elemente
	- $\overline{0}$ Visitenkarten

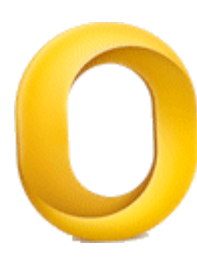

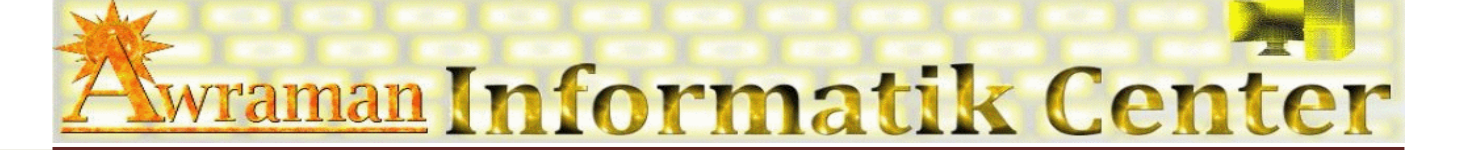

- **3.** *Den Terminkalender verwalten*
- **4.** *Kontakte und Adressenbuch verwenden*
	- **B** Neu
	- **B** Bearbeiten
	- **8** Gruppen
	- **B** Löschen
	- **B** Das Adressbuch
- **5.** *Aufgaben verwalten*
- **6. Einrichtung und Optionen**
- **7. Konten**
- 8. Outlook-Ordner archivieren
- *9. Seiteneinrichtung*
- *10. Drucken*
- **11. Tipps und Tricks**

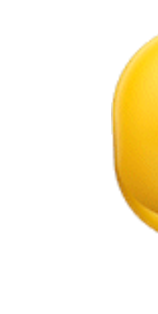